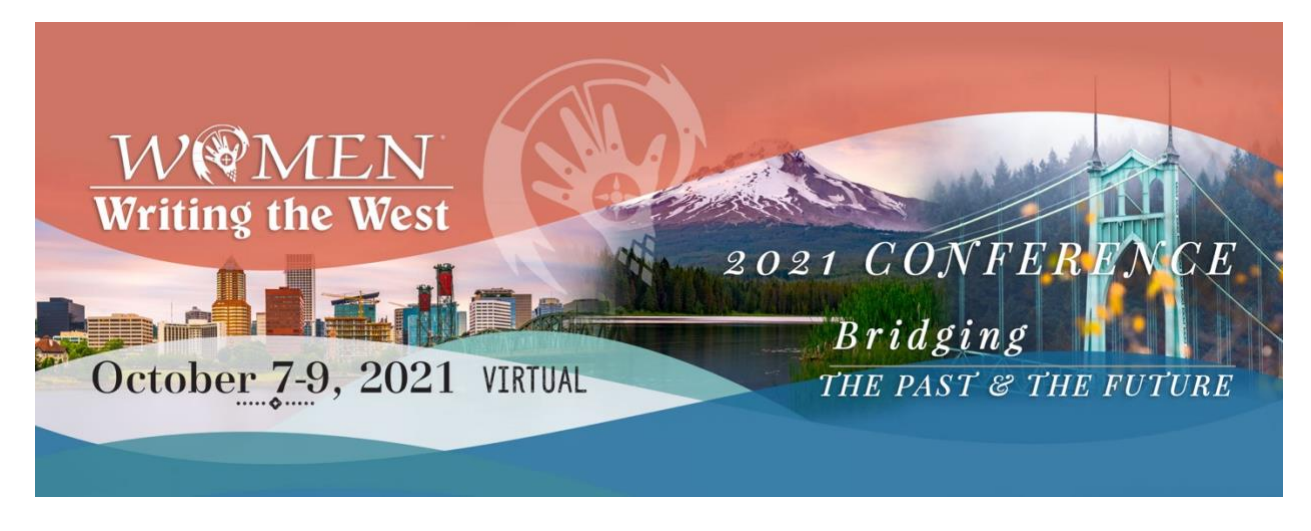

## **Welcome to the 27th Annual Women Writing the West Virtual Conference!**

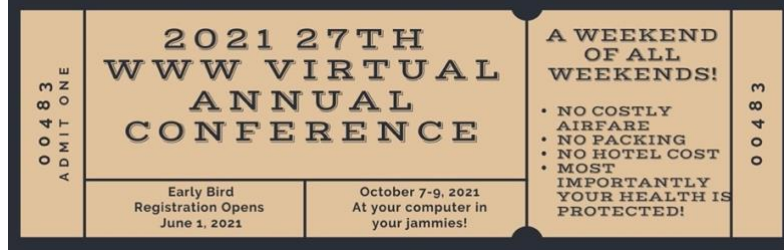

**Here's your ticket for a weekend that will be hard to forget!**

We are so happy you have joined us for a weekend of learning, laughing, and rekindling friendships! Your 2020-21 Conference Committee has been working diligently, creatively developing a program for you that you asked for on last year's conference evaluation.

We have exciting workshops on marketing, diversity, and all that encompasses the craft of writing. We hope you are excited about this year's conference as we are!

Don't forget to check out the WILLA Online Auction that will open for bids on October 5. Deborah Swenson, Auction Committee Chair, has promised us surprises and things that every writer would want! PLUS – have you heard? Six of our bidders will have the opportunity to spend an engaging evening with Craig Johnson, of Longmire fame. Yeeehaw! Oh, and don't forget about the Annual Membership Meeting where you will hear who won the bids, and who will receive a GRAND PRIZE!! As if Craig Johnson wasn't prize enough!

## **Ok, let's get down to business. . .**

1. The Conference Schedule is posted on the WWW Conference Website. You can download and print it out or save it to your computer for your reference.

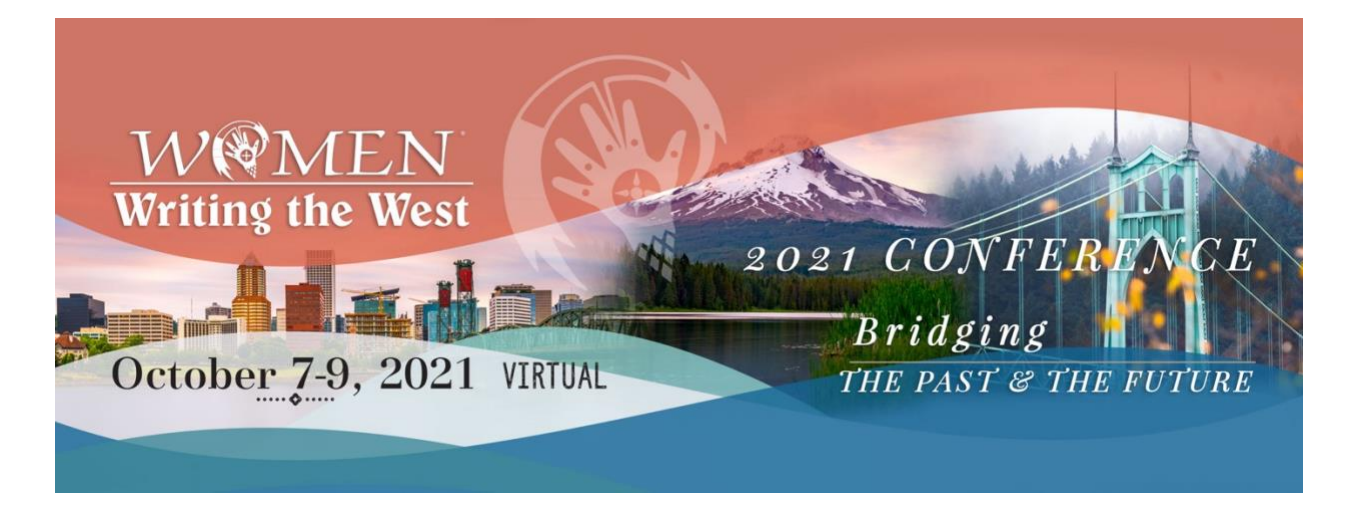

- **2.** If you registered for the Editor Roundtable, you will be sent a schedule with links to the rooms you have been assigned to. **DO NOT SHARE THIS DOCUMENT WITH ANYONE!**
- **3.** If you signed up for the Thursday afternoon workshop, you also will be sent a separate schedule – **DO NOT SHARE THIS DOCUMENT WITH ANYONE!**

## **Now for some Techy stuff:**

- 1. If you have the Zoom client downloaded, be sure you have the current version of 5.7.6. **YOU DO NOT NEED THE ZOOM APP DOWNLOADED TO ACCESS THE WORKSHOPS**. Just click on the links in the schedule.
- 2. If you are not comfortable joining a workshop, take a look at **a great tutorial** with a video on how to join a meeting. [https://support.zoom.us/hc/en](https://support.zoom.us/hc/en-us/articles/201362193)[us/articles/201362193](https://support.zoom.us/hc/en-us/articles/201362193)
- 3. When you enter the room, please have your **audio muted.** There is a microphone at the bottom left of your screen – just click on that to mute.
- 4. **Backgrounds**  some people love to use virtual backgrounds when they are on their meetings. If you don't know what that is, don't worry. If you do know what that is, **PLEASE DO NOT USE VIRTUAL BACKGROUNDS**. We are recording all but one session, and virtual backgrounds take up a lot of space.
- 5. We know you will have questions of the instructor of the workshop. Because you are muted, you won't be able to speak it out, but there is a **CHAT function** you will be able to use to get all your questions out - and even chat with others in the room. At the bottom of the screen is a menu,- click on the bubble with the word CHAT under it. A new window to the right of the screen will open, and at the bottom is a text box to type your question in. Press enter when done, and the Host or the co-host will see it to ask the instructor.

Questions? Contact [sechristk@gmail.com.](mailto:sechristk@gmail.com)

I look forward to 'seeing' you all October 7-9!

Best Regards,

Kathy Sechrist, 2020-21 Conference Chair